[IRF](https://zhiliao.h3c.com/questions/catesDis/243) **[程咪](https://zhiliao.h3c.com/User/other/33847)** 2019-09-03 发表

# 组网及说明

## **1 配置需求及说明**

### **1.1 适用的产品系列**

本案例适用于如F1000-AK180、F1000-AK170等F1000-AK系列的防火墙。

#### **1.2 IRF2配置限制**

#### **1.2.1 配置IRF2前请阅读下表查询所购买的设备是否支持IRF?**

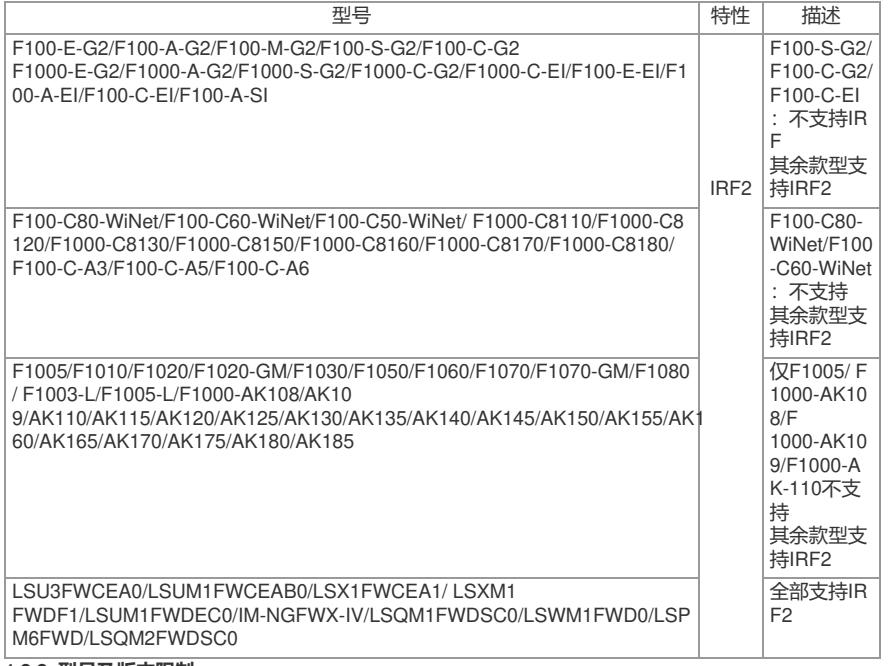

#### **1.2.2 型号及版本限制**

1、 组成IRF所有成员设备的硬件型号及软件版本必须相同。

### 2、 一个IRF中允许加入的成员设备的最大数量为2。

3、 防火墙可以使用10/100/1000Mbps千兆以太网口、 SFP口、SFP+口进行堆叠,连接线缆则可以使 用5类或6类以上网线、光纤进行连接。

#### 注:其他注意事项请参考官网手册。

#### **1.3 配置需求及实现的效果**

某单位购买两台防火墙用于防护内网服务器使用,为了简化网络架构和增强组网可靠性需要将两台防 火墙虚拟化为一台防火墙使用。

## **2 组网图**

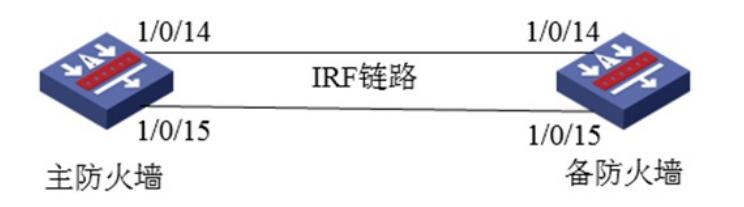

组网说明:将主防火墙的14与15接口和备用防火墙14与15接口互联组成IRF链路。

## 配置步骤 **3 配置步骤 3.1 主防火墙配置 3.1.1 配置主防火墙的优先级为10** system-view [H3C]irf member 1 priority 10 **3.1.2 将需要进行堆叠配置的端口1/0/14与1/0/15接口加入IRF端口** 物理端口加入IRF端口时需要先关闭端口,添加到IRF端口后再开启端口。 [H3C]interface range GigabitEthernet 1/0/14 to GigabitEthernet 1/0/15 [H3C-if-range]shutdown [H3C-if-range]quit

[H3C]irf-port 1/2 [H3C-irf-port1/2]port group interface GigabitEthernet 1/0/14 [H3C-irf-port1/2]port group interface GigabitEthernet 1/0/15 [H3C-irf-port1/2]quit [H3C]interface range GigabitEthernet 1/0/14 to GigabitEthernet 1/0/15 [H3C-if-range]undo shutdown [H3C-if-range]quit **3.1.3 配置完成后激活IRF配置** [H3C]irf-port-configuration active **3.2 备防火墙配置 3.2.1 进入备设备命令行将备设备成员ID修改为2** 将备设备成员ID配置为2,出现是否切换的提示后输入"Y"。 system-view [H3C]irf member 1 renumber 2 Renumbering the member ID may result in configuration change or loss. Continue?[Y/N]:Y [H3C]quit **3.2.2 成员ID修改为2后需要重启设备才能生效** 输入reboot命令后设备会提示是否保存配置,输入"Y",后面会出现是否重启设备提示,输入"Y"。 reboot Start to check configuration with next startup configuration file, please wait.........DONE! Current configuration may be lost after the reboot, save current configuration? [Y/N]:Y This command will reboot the device. Continue? [Y/N]:Y **3.2.3 将需要进行堆叠配置的端口,2/0/14与2/0/15接口加入IRF端口** 重启后设备成员ID变为2,物理端口加入IRF端口时需要先关闭端口,添加到IRF端口后再开启端口。 [H3C]interface range GigabitEthernet 2/0/14 to GigabitEthernet 2/0/15 [H3C-if-range]shutdown [H3C-if-range]quit [H3C]irf-port 2/1 [H3C-irf-port2/1]port group interface GigabitEthernet 2/0/14 [H3C-irf-port2/1]port group interface GigabitEthernet 2/0/15 [H3C-irf-port2/1]quit [H3C]interface range GigabitEthernet 2/0/14 to GigabitEthernet 2/0/15 [H3C-if-range]undo shutdown [H3C-if-range]quit **3.2.4 配置完成后激活IRF配置** 使用"irf-port-configuration active"命令激活IRF配置,激活后备防火墙将重启,重启后加入堆叠组成为 主防火墙的一部分。 [H3C]irf-port-configuration active **4 检验配置结果 4.1.1 查看IRF堆叠状态** 在命令行输入"display irf", 可以看到主设备成员ID为1, 优先级为10。 [H3C]display irf MemberID Role Priority CPU-Mac Description \*+1 Master 10 3c8c-40b4-b9f0 --- 2 Standby 1 84d9-318b-eb81 --- -------------------------------------------------- \* indicates the device is the master. + indicates the device through which the user logs in. The bridge MAC of the IRF is: 3c8c-40b4-b9ee Auto upgrade : yes Mac persistent : 6 min Domain ID : 0 配置关键点 **4.1.2 注意事项**

1、在堆叠配置中IRF端口必须交叉互联,如果使用错误的连接方法堆叠将无法建立。 正确的端口连接关系: IRF 1/1 连接 IRF 2/2、IRF 1/2 连接 IRF 2/1 错误的端口连接关系: IRF 1/1 连接 IRF 2/1、IRF 1/2 连接 IRF 2/2